# HP Application Lifecycle Management

 Manuel des pratiques conseillées en matière de modèles de processus métier

Date de publication de la documentation : Juin 2015 Date de lancement du logiciel : Juin 2015

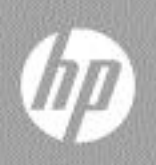

### Mentions légales

#### **Garantie**

Les seules garanties relatives aux produits et services HP sont décrites dans les déclarations de garantie expresses accompagnant lesdits produits et services. Rien dans le présent document ne doit être considéré comme constituant une garantie supplémentaire. HP ne saurait être tenu pour responsable des erreurs techniques ou éditoriales ni des omissions que pourrait comporter le présent document.

Les informations du présent document peuvent être modifiées sans aucun préavis.

#### Légende relative aux droits restreints

Logiciel informatique confidentiel. La possession, l'utilisation et la copie sont interdites sans licence valide délivrée par HP. Conformément à FAR 12.211 et 12.212, les logiciels commerciaux, la documentation des logiciels et les données techniques relatives aux articles commerciaux disposent d'une licence accordée au gouvernement des États-Unis conformément aux conditions de licence commerciale standard HP.

#### Avis de copyright

© Copyright 2002-2012 Hewlett-Packard Development Company, L.P.

#### Mentions relatives aux marques

Microsoft® et Windows® sont des marques de Microsoft Corporation déposées aux États-Unis.

### Mises à jour de la documentation

La page de titre de ce document contient les informations d'identification suivantes :

- le numéro de version du logiciel, qui indique la version du logiciel ;
	- le numéro avant le point correspond au numéro de la mise à jour majeure ;
	- le premier numéro après le point correspond au numéro de la mise à jour mineure ;
	- le second numéro après le point représente le numéro de la mise à jour mineuremineure ;
- la date de version du document, qui change à chaque mise à jour du document ;
- la date de sortie du logiciel, qui indique la date de sortie de cette version du logiciel.

Pour vérifier l'existence de nouvelles mises à jour ou vérifier que vous utilisez l'édition la plus récente, rendez-vous à l'adresse URL suivante :

#### **<http://h20230.www2.hp.com/selfsolve/manuals>**

Pour accéder à ce site, vous devez créer un compte HP Passport et vous connecter comme tel. Pour obtenir un identifiant HP Passport, accédez à l'adresse :

#### **<http://h20229.www2.hp.com/passport-registration.html>**

Vous pouvez également cliquer sur le lien New users - please register (Nouveaux utilisateurs - Inscrivez-vous) de la page de connexion à HP.

Vous recevrez également des versions récentes ou mises à jour si vous vous abonnez au service d'assistance du produit approprié. Pour plus d'informations, contactez votre représentant HP.

### **Assistance**

Vous pouvez visiter le site Web en ligne de l'assistance HP Software à l'adresse :

#### **[www.hp.com/go/hpsoftwaresupport](http://www.hp.com/go/hpsoftwaresupport)**

Ce site Web fournit des informations de contact et des détails sur les produits, les services et l'assistance fournis par HP Software.

L'assistance logicielle en ligne de HP Software propose des fonctions de résolution autonome. Elle offre un moyen rapide et efficace d'accéder aux outils interactifs de support technique nécessaires à la gestion de votre entreprise. En tant que client bénéficiant de l'assistance HP, vous pouvez effectuer les opérations suivantes :

- effectuer des recherches dans les documents qui vous intéressent ;
- soumettre des incidents et suivre leur résolution, ainsi que des demandes d'amélioration ;
- télécharger des correctifs logiciels ;
- gérer vos contrats d'assistance ;
- rechercher des contacts d'assistance HP ;
- consulter les informations sur les services disponibles ;
- entamer des discussions avec d'autres utilisateurs du logiciel ;
- rechercher des formations et vous y inscrire.

La plupart des domaines de l'assistance nécessitent que vous soyez enregistré en tant qu'utilisateur HP Passport. Ils peuvent également nécessiter un contrat d'assistance actif. Pour de plus amples informations sur les niveaux d'accès à l'assistance, rendez-vous à l'adresse URL suivante :

#### **[http://h20230.www2.hp.com/new\\_access\\_levels.jsp](http://h20230.www2.hp.com/new_access_levels.jsp)**

Pour obtenir un identifiant HP Passport, accédez à l'adresse URL suivante :

#### **<http://h20229.www2.hp.com/passport-registration.html>**

# Table des matières

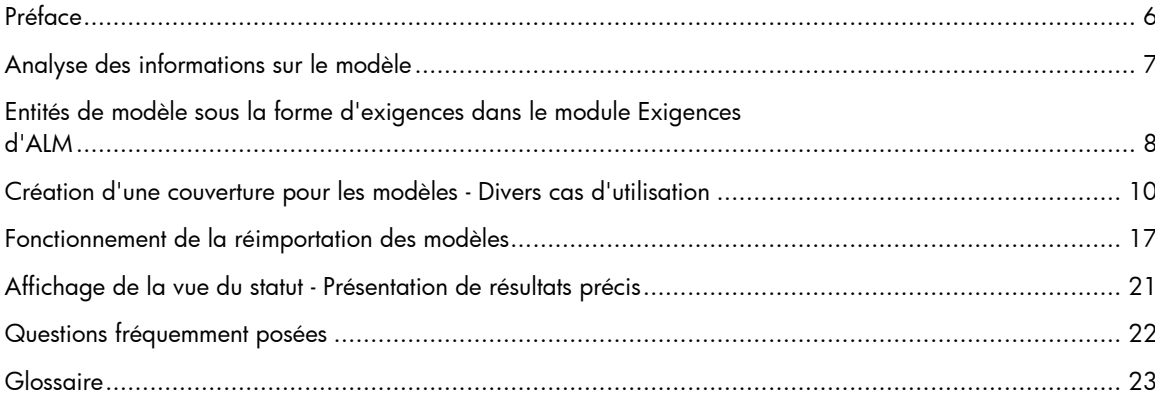

# <span id="page-5-0"></span>Préface

L'objectif de ce manuel est de vous aider à créer des relations entre les exigences de test ALM et les entités de modèle de processus métier.

Examinez l'exemple suivant d'un modèle de processus métier. Il a été créé à l'aide de Metastorm ProVision :

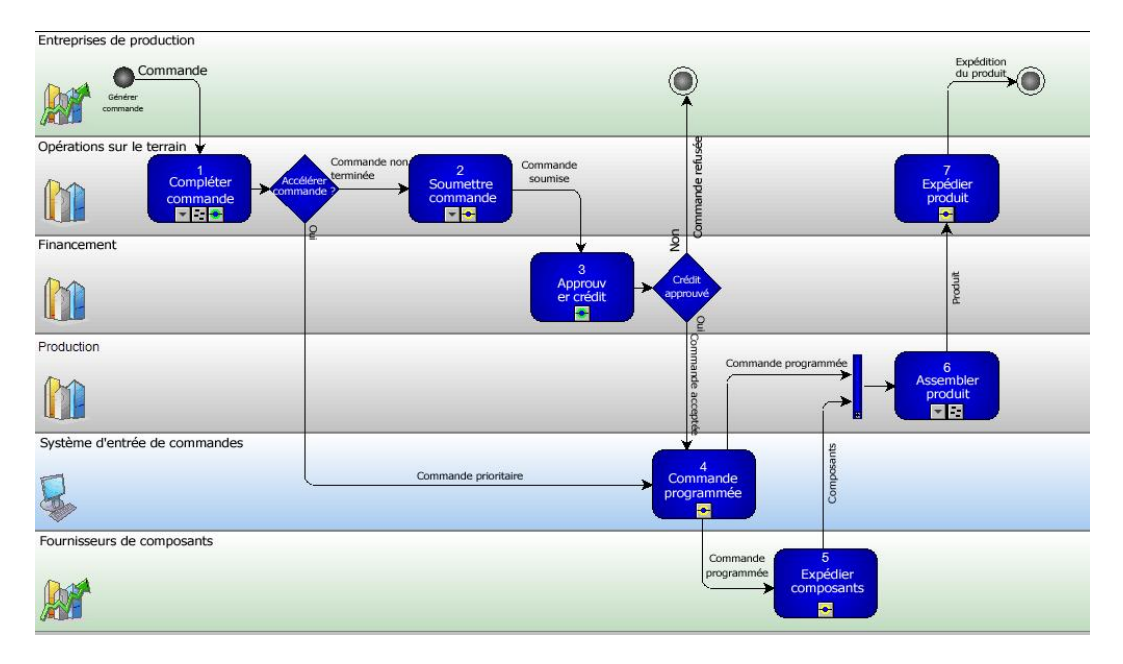

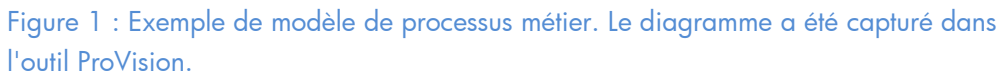

Ce document utilisera cet exemple pour expliquer les relations recommandées à établir lors de l'importation de modèles dans HP Application Lifecycle Management (ALM) et de leur connexion aux exigences, qui formeront plus tard la base de la planification des phases de développement et de planification.

# <span id="page-6-0"></span>Analyse des informations sur le modèle

Le modèle fourni contient des informations complémentaires qui vont au-delà de la phase de test. Lorsque vous vous concentrez sur la phase de test, les informations suivantes sont utiles :

- 1. « *Activité* » : une fois que cette entité est importée dans ALM, elle peut servir de base sur laquelle des exigences fonctionnelles supplémentaires sont ajoutées et le test fonctionnel est créé.
- 2. «*Chemin d'accès* » : cette entité n'est pas une entité formelle dans l'outil de modélisation, mais elle est intégrée dans ALM. ALM analyse automatiquement le modèle et propose tous les chemins d'accès de bout en bout possibles. Ces chemins d'accès peuvent ensuite servir de processus métier logiques de haut niveau qui doivent être testés de bout en bout.
- 3. «*Modèle* » : cette entité peut servir de base à des exigences fonctionnelles supplémentaires, à des exigences non fonctionnelles et à des exigences de test générales (par exemple, performances, sécurité, utilisation, évolutivité...).

Cet exemple comporte 7 activités et 5 chemins d'accès possibles. L'utilisateur doit ajouter uniquement les chemins d'accès pertinents pour la phase de test ou dont la gravité métier est *éle*vée.

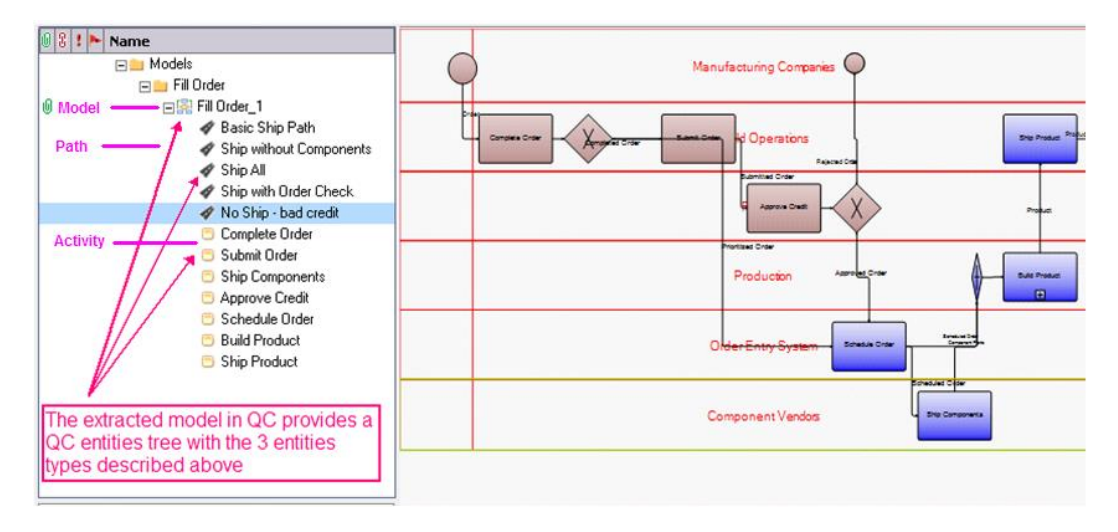

Figure 2 : Capture d'écran du module Modèles métier d'ALM. Le volet de gauche présente l'arborescence des modèles de processus métier et la structure des entités sous l'entité de l'arborescence de modèles.

### <span id="page-7-0"></span>Entités de modèle sous la forme d'exigences dans le module Exigences d'ALM

Chaque modèle importé crée automatiquement des exigences correspondantes dans le module Exigences d'ALM. Pour plus de clarté, nous allons appeler ces exigences des *exigences représentatives* puisqu'elles représentent une entité de modèle.

Le dossier **Business Models** de l'arborescence des exigences contient par défaut toutes les exigences représentatives nouvellement créées. Ces exigences disposent d'un type et d'une icône spéciaux.

Comment l'arborescence est-elle structurée ?

 Le dossier contient une exigence pour chaque modèle (par exemple, « fill Order $1 \n$ ).

- o Sous chaque modèle se trouve un nœud de groupe système qui détient les exigences de chaque entité « Chemin d'accès ».
- Les activités sont ajoutées sous le dossier **Activities** et sont réutilisables. Si la même activité est incluse dans trois modèles importés différents, elle ne sera représentée qu'une seule fois dans l'arborescence des exigences.

Cette approche de représentation partagée de l'activité vient étayer le concept selon lequel une activité doit être associée aux exigences de test fonctionnelles qui, dans la plupart des cas, sont partagées par l'activité indépendamment des différents modèles dans lesquels elle est incluse. Pour spécifier des exigences de test uniques pour un modèle spécifique, il est recommandé aux clients d'utiliser l'entité « Chemin d'accès ».

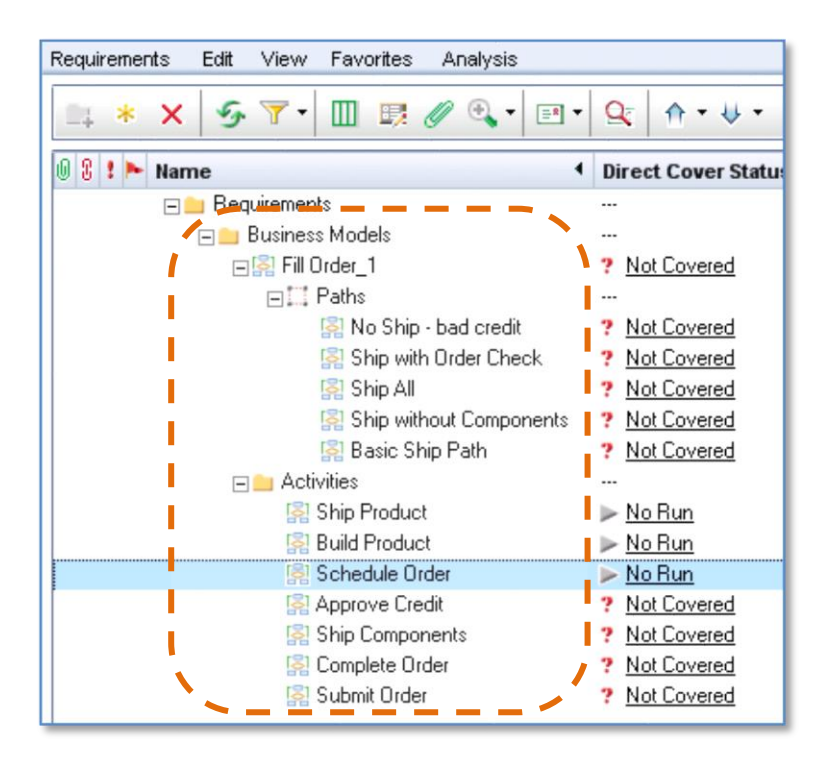

Figure 3 : Capture d'écran du module Exigences d'ALM. L'arborescence des exigences inclut le dossier système **Business Models**, qui contient toutes les exigences représentatives nouvellement créées.

### <span id="page-9-0"></span>Création d'une couverture pour les modèles - Divers cas d'utilisation

L'exigence représentative est simplement un espace réservé (une ancre) pour la couverture des entités de modèle. Dans le module Exigences, la tâche principale consiste à lier d'autres exigences et tests afin de créer une couverture.

Cette section décrit quatre cas d'utilisation possibles pour la connexion du modèle à des exigences et à des tests. Différents clients utilisant ALM à l'aide des diverses méthodologies et construisant la hiérarchie des exigences de manière différente, les pratiques conseillées pour la création d'une couverture de test varient :

#### **Cas d'utilisation n° 1 :**

Le client n'utilise pas du tout le module Exigences d'ALM. Seul le module Plan de test est utilisé.

#### Pratique conseillée pour la création d'une couverture :

Dans le module Modèles métier, créer la liaison entre les tests et les entités de modèle (activité, chemin d'accès...). Lier manuellement les tests appropriés aux entités Activité, Chemin d'accès et Modèle. En arrière-plan, les tests sont en réalité liés à l'exigence représentative de l'entité du modèle. Cela garantit un flux unique dans le système ALM : Modèle > Exigence > Test. Cette opération donne le même résultat que si l'utilisateur ajoutait une couverture de test à l'exigence représentative de l'entité dans le module Exigences.

#### Avantages :

 La création et l'utilisation des exigences sont transparentes pour ces clients. Aucune maintenance supplémentaire en termes d'exigences n'est requise de leur part pour pouvoir afficher le statut de la couverture et créer des campagnes de test basées sur l'étendue du modèle.

 Permet aux clients d'adopter facilement le module Exigences une fois leur organisation plus complexe et l'utilisation d'exigences pour créer un processus ALM puissant débutée.

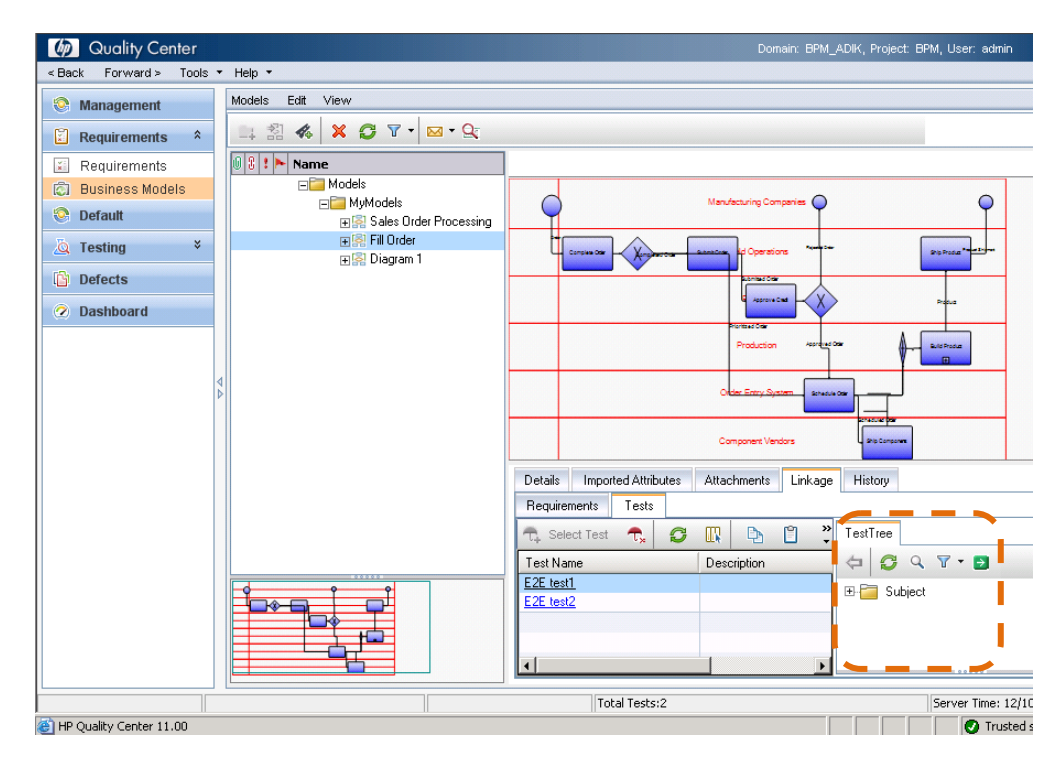

Figure 4 : Capture d'écran d'un modèle de processus métier ALM. Une entité Activité est sélectionnée. Dans le volet inférieur droit, l'onglet Liaison > Tests permet de lier des tests directement à des entités du modèle.

#### **Cas d'utilisation n° 2 :**

Le client dispose d'une structure d'arborescence des exigences existantes, et des tests sont déjà liés à ces exigences. Dans le cadre de ce cas d'utilisation, nous supposons que l'arborescence des exigences est constituée de deux dossiers : un contenant les processus métier de bout en bout et l'autre, une description des exigences et des spécifications fonctionnelles, et des exigences de test associées. En raison de cette structure prédéfinie des exigences, l'utilisateur ne souhaite **pas** utiliser la structure des exigences représentatives générée automatiquement et fournie par l'intégration, mais il souhaite continuer à travailler uniquement avec l'arborescence existante. À défaut, il crée des liens entre les exigences existantes et les entités du modèle.

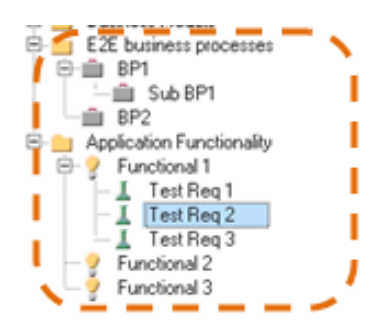

Figure 5 : Exemple général d'une structure existante des exigences que le client souhaite conserver.

#### Pratique conseillée pour la création d'une couverture :

Dans le module Modèles métier, créer le lien entre les exigences existantes et les entités de modèle correspondantes. Lier manuellement les exigences appropriées aux entités Activité, Chemin d'accès et Modèle. Si vous liez les entités de modèle aux exigences, ALM identifie automatiquement les tests liés à ces exigences et les utilise pour définir la couverture et l'analyse de la qualité de ces entités de modèle.

#### Restriction :

Le dossier système Model Requirements et les exigences représentatives créées automatiquement jouent, en coulisse, un rôle important dans le maintien des connexions décrites ci-dessus. Cela signifie que la suppression de ce dossier système et des exigences (autrement dit, des exigences représentatives) entraîne la suppression de la couverture. Ce dossier *doit* rester inchangé dans l'arborescence, même s'il n'est pas utilisé.

#### Avantages :

- L'utilisateur utilise sa structure d'arborescence des exigences existante et tire profit des liens de couverture existants entre les exigences et les tests. Par conséquent, il n'est pas nécessaire de créer une liaison spécifique entre les tests et les entités du modèle.
- L'arborescence des exigences peut conserver une structure très flexible (dégage l'utilisateur des relations parent-enfant pour prendre en charge l'analyse de la couverture). Par ailleurs, ALM est toujours en mesure de fournir un statut commun pour la qualité et la couverture de chaque activité et chemin d'accès du modèle, en analysant les exigences liées dans l'arborescence des exigences afin de recueillir les statuts de réussite/d'échec. Cela offre une analyse bien plus souple que la relation parent-enfant que le module Exigences applique pour afficher la couverture standard des exigences et l'analyse de la qualité.

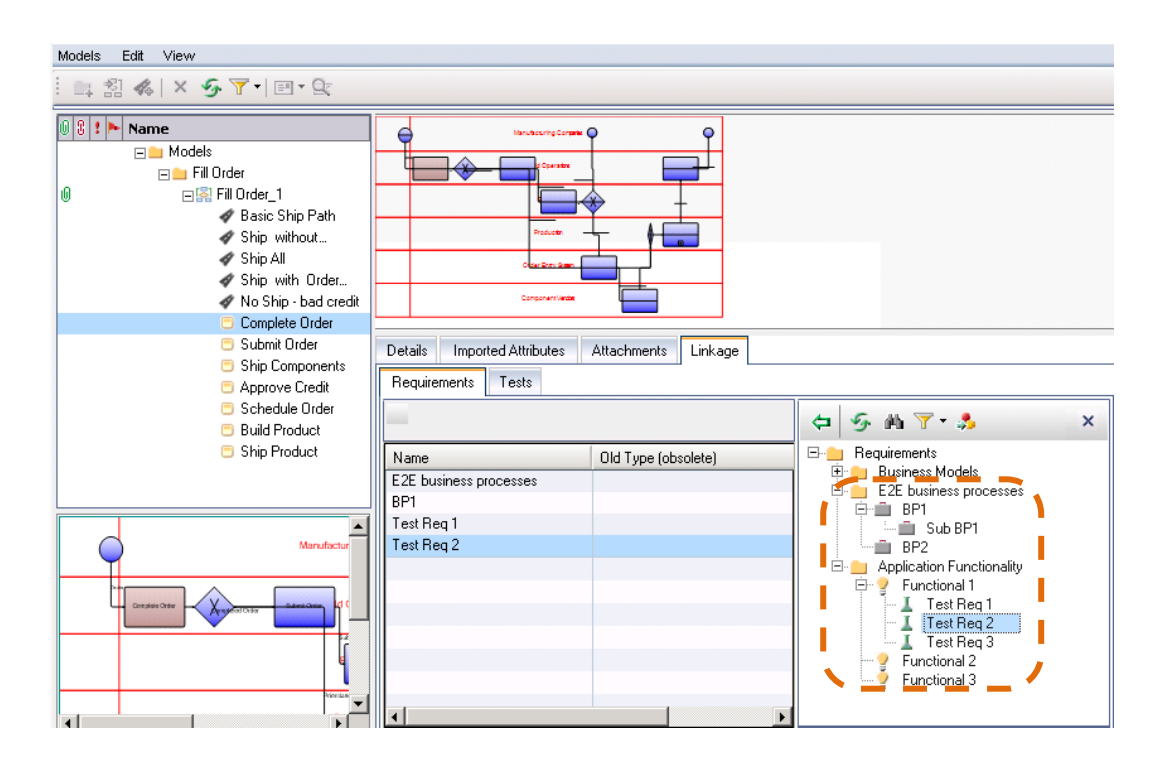

Figure 6 : Capture d'écran du module Modèles métier d'ALM. Une entité Activité est sélectionnée. Dans le volet inférieur droit, l'onglet Liaison > Exigences permet de lier des exigences existantes d'autres types à des entités du modèle. Dans ce cas d'utilisation, le dossier Business Models est ajouté à l'arborescence du client. Il s'agit cependant d'un ajout mineur qui ne doit pas avoir d'incidence sur le processus.

#### **Cas d'utilisation n° 3 :**

Le client dispose d'une structure d'arborescence des exigences existante, et seuls certains tests sont liés à ces exigences. Le client souhaite que cette arborescence des exigences représente la structure du modèle. En outre, le client souhaite utiliser les exigences représentatives automatiquement créées en tant que structure d'exigences métier de haut niveau.

#### Pratique conseillée pour la création d'une couverture :

Dans le module Exigences, faire glisser les exigences existantes de leurs emplacements actuels dans l'arborescence des exigences jusqu'à l'exigence représentative désignée.

En ce qui concerne les tests supplémentaires qui ne sont pas liés à des exigences : ceuxci peuvent être liés à des exigences existantes d'autres types (comme le client l'a fait par le passé) ou liés, dans le module Modèles métier, directement aux entités Activité, Chemin d'accès et Modèle. La seconde méthode (de liaison directe dans le module de modèle métier) lie automatiquement le test à l'exigence représentative de haut niveau. Dans la pratique, cela entraîne la création d'une couverture de test pour l'exigence représentative.

#### Avantages :

 La façon la plus rapide de créer une couverture pour des entités de modèle. Lorsque vous êtes invité à générer une vue de la couverture et du statut de la qualité, le module Modèles métier défile automatiquement jusqu'aux enfants des exigences représentatives afin de créer une analyse sur la couverture et la qualité.

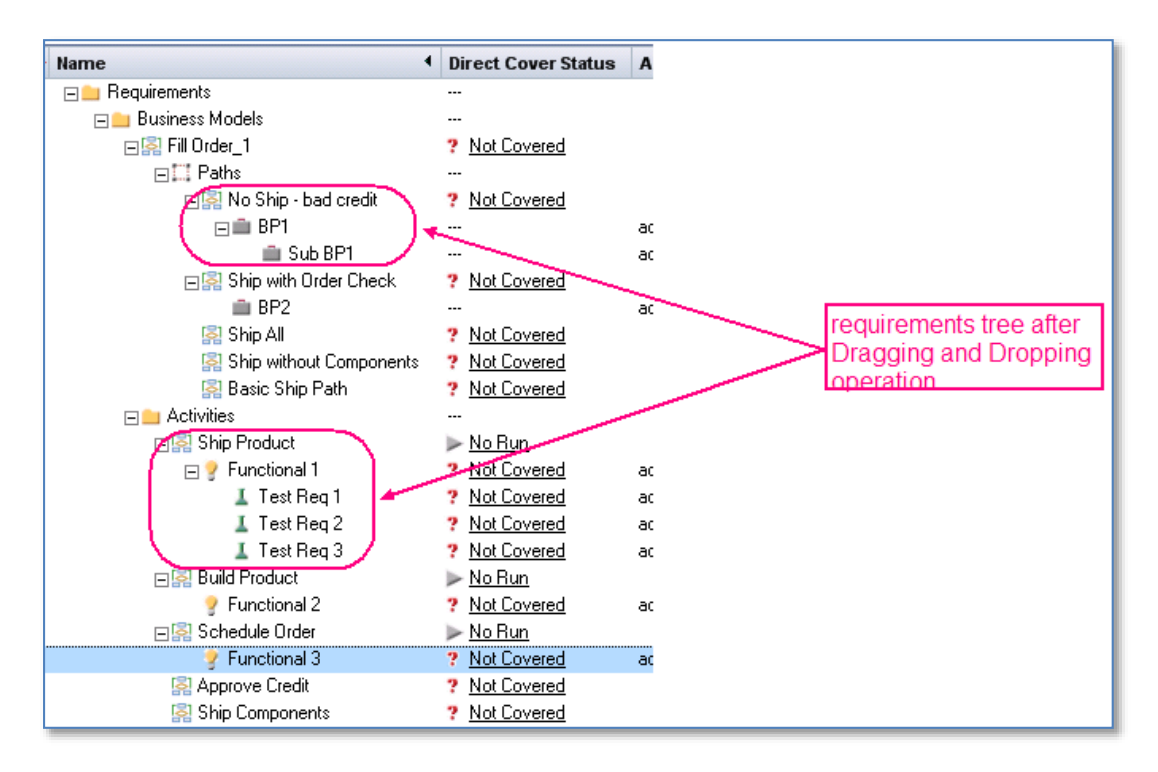

Figure 7 : Capture d'écran du module Exigences d'ALM. Des exigences existantes ont été déplacées vers leur nouvel emplacement dans l'arborescence des exigences sous l'exigence représentative de haut niveau.

#### **Cas d'utilisation n° 4 :**

Le client souhaite adopter partiellement la structure automatique des exigences représentatives fournie par l'intégration. Le client voit un grand intérêt dans les exigences qui représentent les chemins d'accès du modèle, celles-ci constituant les processus métier de bout en bout de l'organisation, requérant l'exécution de tests. En outre, étant donné que ces informations sont synchronisées avec l'outil de modélisation, le gestionnaire d'assurance qualité reçoit une liste mise à jour des processus, reposant sur un ensemble d'enregistrements unique.

D'un autre côté, en ce qui concerne les exigences fonctionnelles, le client souhaite conserver l'arborescence des exigences existantes intacte. L'arborescence a été soigneusement construite conformément à la structure de l'application.

*Il est recommandé aux clients d'adapter la structure de leur arborescence des exigences conformément à ce cas d'utilisation.*

#### Pratique conseillée pour la création d'une couverture :

Utiliser une combinaison des recommandations des cas d'utilisation 2 et 3.

Entités Activité : Dans le module Modèles métier, faites glisser les exigences pertinentes jusqu'aux activités à partir de n'importe quel emplacement de l'arborescence des exigences.

Entités Chemin d'accès : Dans le module Exigences, créez des exigences désignées de différents types comme enfants de l'exigence représentative du chemin d'accès ou faites glisser les exigences existantes qui, jusqu'à présent, représentaient les exigences de processus métier afin qu'elles deviennent des exigences enfant de l'exigence représentative du chemin d'accès. Les tests qui sont créés ultérieurement peuvent être liés directement à l'entité Chemin d'accès du module Modèles métier (ceci est soumis à l'évolution spécifique des exigences enfant sous le nœud de chemin d'accès de haut niveau, puisqu'il est possible que l'utilisateur souhaite lier le test à l'un des enfants).

#### Avantages :

 Cette méthode regroupe le meilleur des deux solutions : Une connexion rapide pour créer une couverture pour les chemins d'accès et la possibilité de conserver une structure d'arborescence des exigences souple pour les exigences fonctionnelles reposant sur la structure des dossiers de l'application, et non sur des exigences par activité logique dans le modèle de processus métier.

## <span id="page-16-0"></span>Fonctionnement de la réimportation des modèles

Lors de la réimportation d'un modèle dans ALM, le message de confirmation suivant s'affiche :

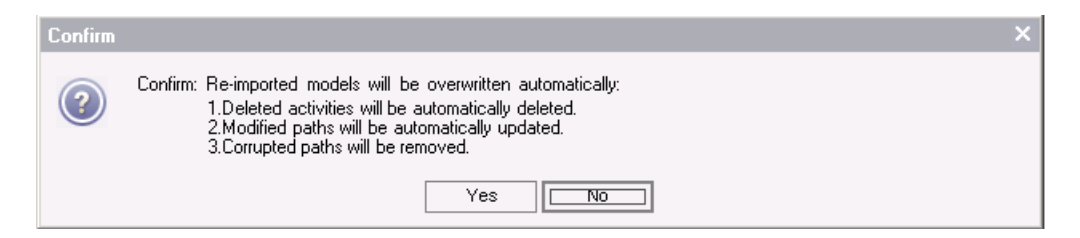

Ce chapitre décrit les différents cas d'utilisation concernant la réimportation et les conséquences de chaque modification effectuée dans le modèle. Supposons qu'il s'agit du modèle d'origine qui a été importé dans ALM :

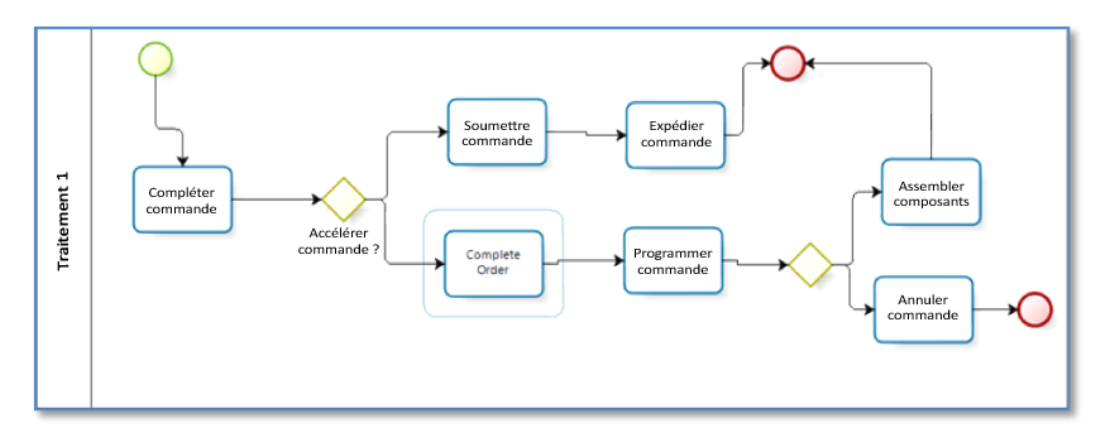

Figure 7 : Exemple de diagramme de processus métier.

Le modèle comporte 7 activités et 3 chemins d'accès. Comme indiqué dans les cas d'utilisation ci-dessus, le module Exigences contient 7 exigences représentatives pour les activités, une exigence représentative pour le modèle et 3 exigences représentatives pour les 3 chemins d'accès qui seront enregistrés sous l'entrée de l'arborescence du modèle.

Il est recommandé de créer une référence du modèle avant les modèles de réimportation. Après la réimportation, les modifications peuvent être comparées à l'aide du composant de comparaison de la fonction de référence des bibliothèques d'ALM.

#### **Tenez compte des modifications possibles :**

#### **Ajout d'une activité**

#### Scénario :

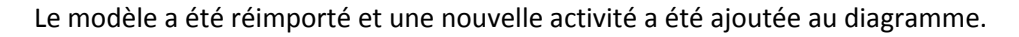

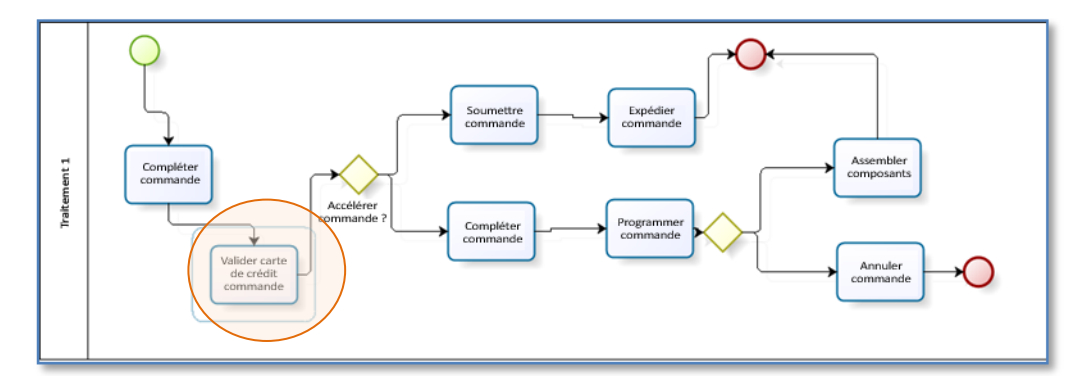

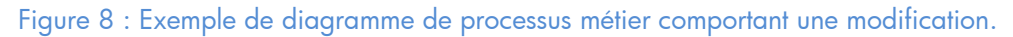

#### Effet :

- 1. L'activité « Validate Order Credit Card » a été ajoutée à l'arborescence du modèle dans le module Modèles métier.
- 2. Le nœud « Validate Order Credit Card » a été ajouté au module Exigences, UNIQUEMENT SI cette activité n'a pas déjà été importée dans ALM à partir d'un modèle différent :
	- a. Si l'activité a déjà importée dans ALM par un modèle différent, elle est associée automatiquement à l'exigence représentative de l'activité

existante et reçoit automatiquement toute la couverture définie pour cette activité.

- b. Si cette activité est nouvelle dans ALM, une nouvelle exigence représentative est créée pour elle, et la couverture est vide. Il appartient à l'utilisateur d'ajouter la couverture une fois le processus de réimportation terminé.
- 3. Tous les chemins d'accès seront affectés par cette modification : ils seront automatiquement mis à jour de manière à inclure cette activité dans le flux de bout en bout. Un algorithme interne détectera que chaque chemin d'accès doit être mis à jour et la description du chemin d'accès est modifiée pour inclure l'activité « Validate Order Credit Card » dans le contenu du chemin d'accès. La couverture directe du chemin d'accès n'est pas affectée, mais lorsque vous faites défiler l'écran pour afficher la couverture du chemin d'accès, au niveau des activités incluses, la couverture est automatiquement étendue.

#### **Suppression d'une activité**

#### Scénario :

Le modèle a été réimporté et une activité a été supprimée du diagramme.

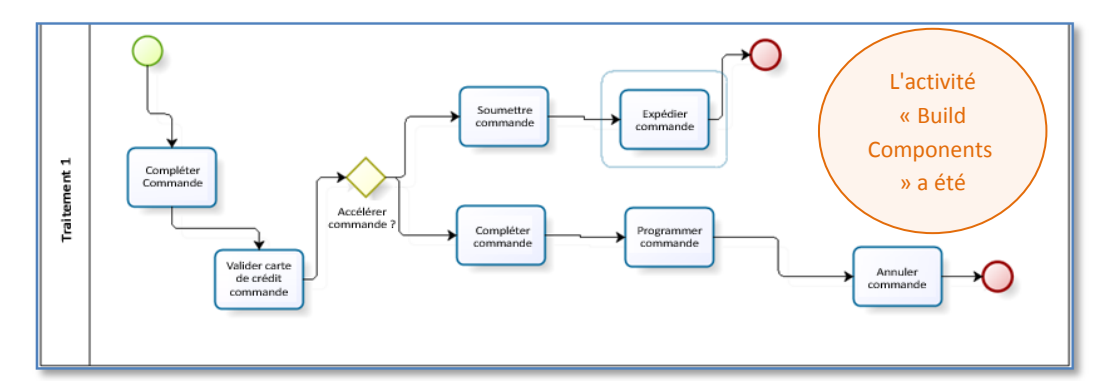

Figure 9 : Exemple de diagramme de processus métier comportant une modification.

#### Effet :

- 1. L'activité « Build Components » a été supprimée de l'arborescence du modèle dans le module Modèles métier.
- 2. Le nœud d'exigence « Build Components » n'a PAS été supprimé du module des exigences.

La connexion entre l'activité et l'exigence représentative a été supprimée. Si l'activité « Build Components » est toujours valide dans d'autres modèles, il n'y a aucun effet sur eux ou sur la couverture de ces activités. REMARQUE : Si l'activité « Build Components » ne figure dans aucun autre modèle importé, sa suppression entraînera une perte partielle de la couverture :

- L'exigence représentative de « Build Components » restera, mais toute exigence qui aura été déplacée pour créer une couverture dans le sousonglet Liaison > Exigences sera perdue jusqu'à une réimportation contenant l'activité « Build Components ». ALM ne peut pas restaurer un lien vers une exigence représentative orpheline. À défaut, une nouvelle exigence représentative nommée « Build Components\_1 » sera générée. L'utilisateur devra alors ensuite détourner manuellement la couverture des tests et des exigences enfant de « Build Components » vers « Build Components\_1 ».
- 3. La suppression d'activités peut avoir une incidence sur les chemins d'accès de 3 façons différentes :
	- a. Aucun impact : l'activité supprimée ne fait pas partie du chemin d'accès.
	- b. Modification récupérable : l'activité supprimée ne nuit pas à l'unicité du chemin d'accès et l'algorithme de récupération automatique peut modifier automatiquement le flux du chemin d'accès.
	- c. Modification irréversible : l'activité supprimée nuit au chemin d'accès existant d'une manière irrémédiable. Dans ce cas, le chemin d'accès est supprimé.

Si nous observons notre exemple ci-dessus, nous pouvons voir que la suppression de « Build Components » entraîne une « modification irréversible » pour le troisième chemin d'accès. Après cette modification, le chemin d'accès n'existe simplement plus et le modèle récemment importé contient uniquement 2 chemins d'accès. Cela signifie que l'entité Chemin d'accès du module Modèles

métier sera supprimée conjointement avec sa couverture des exigences directe. Comme lors de la suppression d'activités, l'exigence représentative du chemin d'accès reste, mais est orpheline.

#### **Modification d'une activité**

#### Scénario :

Le modèle a été réimporté et l'activité a été modifiée (nom, propriétés, liens supplémentaires...).

#### Effet :

Aucun effet dans ALM. La couverture et la liaison restent intactes. Les propriétés de l'entité sont modifiées. (Si l'entité est extraite par un autre utilisateur, une alerte est ajoutée à l'entité de modèle.)

## <span id="page-20-0"></span>Affichage de la vue du statut - Présentation de résultats précis

La vue Statut offre une flexibilité totale dans la présentation de différentes coupes de couverture.

#### **Case à cocher Inclure les enfants des exigences**

Selon le cas d'utilisation selon lequel le client a choisi d'établir ses exigences représentatives, les résultats regroupés des exigences enfant peuvent être ajoutés au calcul du statut. Par exemple : si un client a ajouté des exigences enfant aux exigences représentatives et que celles-ci sont couvertes par des tests, l'exigence enfant n'a pas besoin d'être manuellement liée à l'entité du modèle. Sélectionnez cette case à cocher pour que l'analyse regroupe également les tests provenant des enfants d'exigences associées.

#### **Case à cocher Inclure les exigences représentatives**

Pour les clients qui ne souhaitent pas utiliser la structure des exigences représentatives générée automatiquement, cette case à cocher ne doit pas être sélectionnée. Ainsi, la couverture des exigences représentatives sera ignorée.

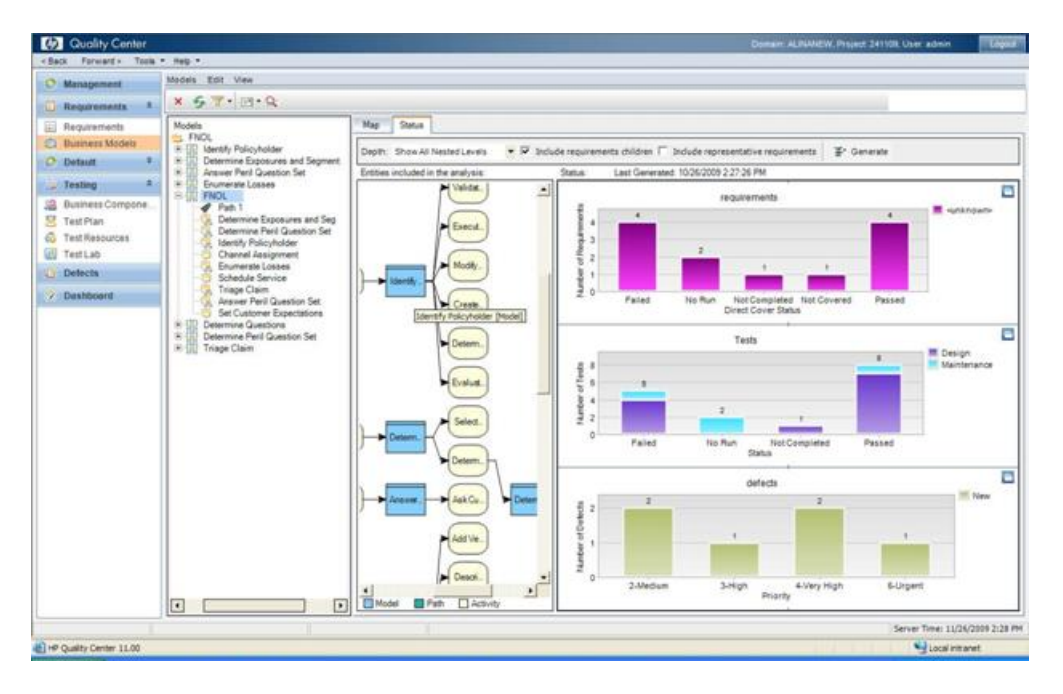

Figure 10 : Vue Statut.

### <span id="page-21-0"></span>Questions fréquemment posées

- **Q :** Que se passe-t-il si je supprime une exigence représentative du module Exigences ?
- **R :** La couverture de cette entité sera perdue. Toute opération qui crée une couverture pour l'entité du modèle associée recrée automatiquement une exigence représentative et lie les nouveaux actifs à cette dernière. La nouvelle exigence se trouve sous l'emplacement par défaut du nœud « Modèles métier ».
- **Q :** Comment puis-je extraire les informations relatives aux tests de l'impact des modifications de modèles réimportés ?

 **R :** Pour cette première mise à jour, cette fonctionnalité n'est pas prise en charge. L'utilisateur doit suivre les modifications manuellement après réimportation et création de la campagne de test à partir de ces modèles. Pour la mise à jour suivante, une fonction intégrée sera développée pour extraire facilement ces informations.

### <span id="page-22-0"></span>Glossaire

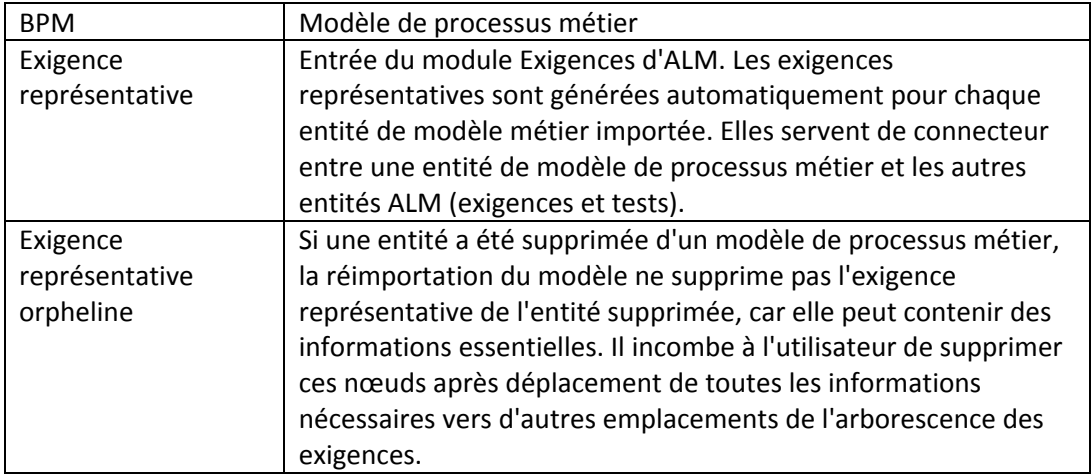